# Elementy komputera przenośnego<br>Instrukcja obsługi

© Copyright 2007 Hewlett-Packard Development Company, L.P.

Microsoft i Windows są zastrzeżonymi w Stanach Zjednoczonych znakami towarowymi firmy Microsoft Corporation. Bluetooth jest znakiem towarowym należącym do właściciela i używanym przez firmę Hewlett-Packard Company w ramach licencji. Logo SD jest znakiem towarowym należącym do jego właściciela. Java jest zarejestrowanym w Stanach Zjednoczonych znakiem towarowym firmy Sun Microsystems, Inc.

Informacje zawarte w niniejszym dokumencie mogą zostać zmienione bez powiadomienia. Jedyne warunki gwarancji na produkty i usługi firmy HP są ujęte w odpowiednich informacjach o gwarancji towarzyszących tym produktom i usługom. Żadne z podanych tu informacji nie powinny być uznawane za jakiekolwiek gwarancje dodatkowe. Firma HP nie ponosi odpowiedzialności za błędy techniczne lub wydawnicze ani pominięcia, jakie mogą wystąpić w tekście.

Wydanie pierwsze: Maj 2007

Numer katalogowy dokumentu: 440556-241

### **Uwagi dotyczące produktu**

W niniejszej instrukcji obsługi opisano funkcje występujące w większości modeli. Niektóre funkcje mogą być niedostępne dla danego komputera.

# Spis treści

### 1 Identyfikowanie sprzętu

### 2 Elementy

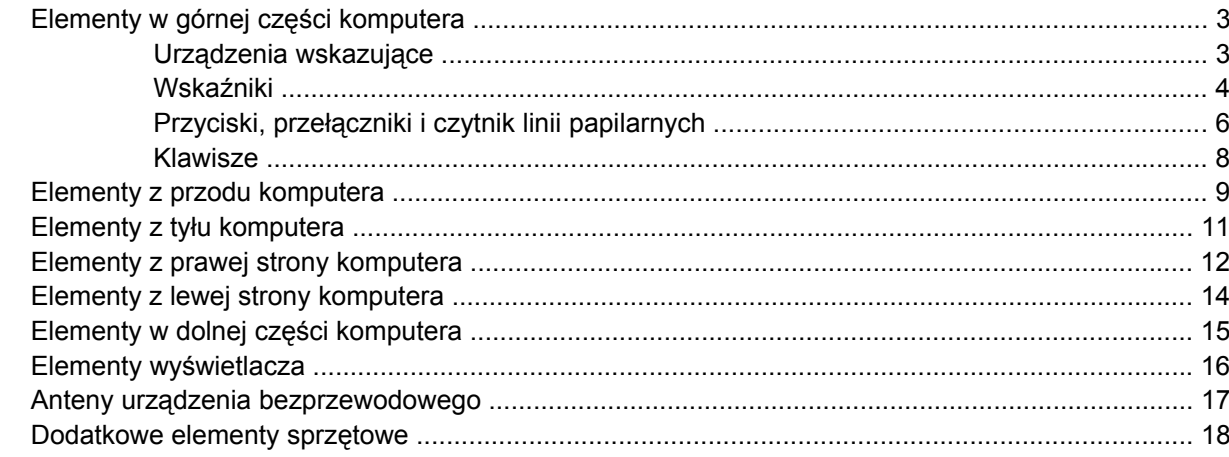

### 3 Etykiety

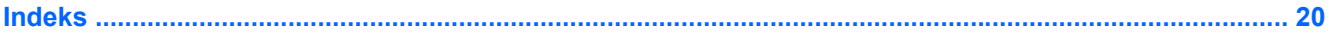

# <span id="page-6-0"></span>**1 Identyfikowanie sprzętu**

Aby wyświetlić listę urządzeń zainstalowanych w komputerze, wykonaj następujące kroki:

- **1.** Wybierz kolejno **Start > Mój komputer**.
- **2.** W okienku Zadania systemowe z lewej strony okna wybierz łącze **Wyświetl informacje o systemie**.
- **3.** Wybierz kartę **Sprzęt > Menedżer urządzeń**.

Za pomocą menedżera urządzeń można także dodawać sprzęt i modyfikować konfigurację urządzeń.

# <span id="page-7-0"></span>**2 Elementy**

# <span id="page-8-0"></span>**Elementy w górnej części komputera**

### **Urządzenia wskazujące**

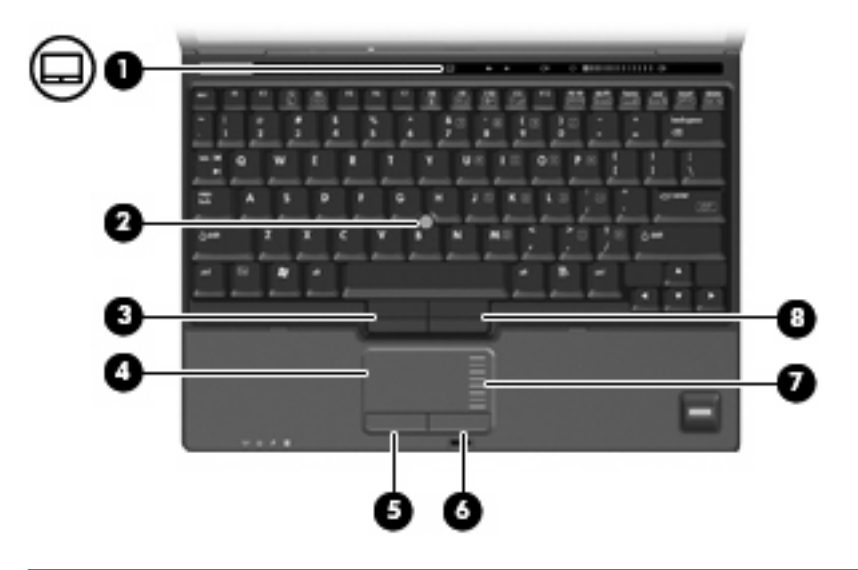

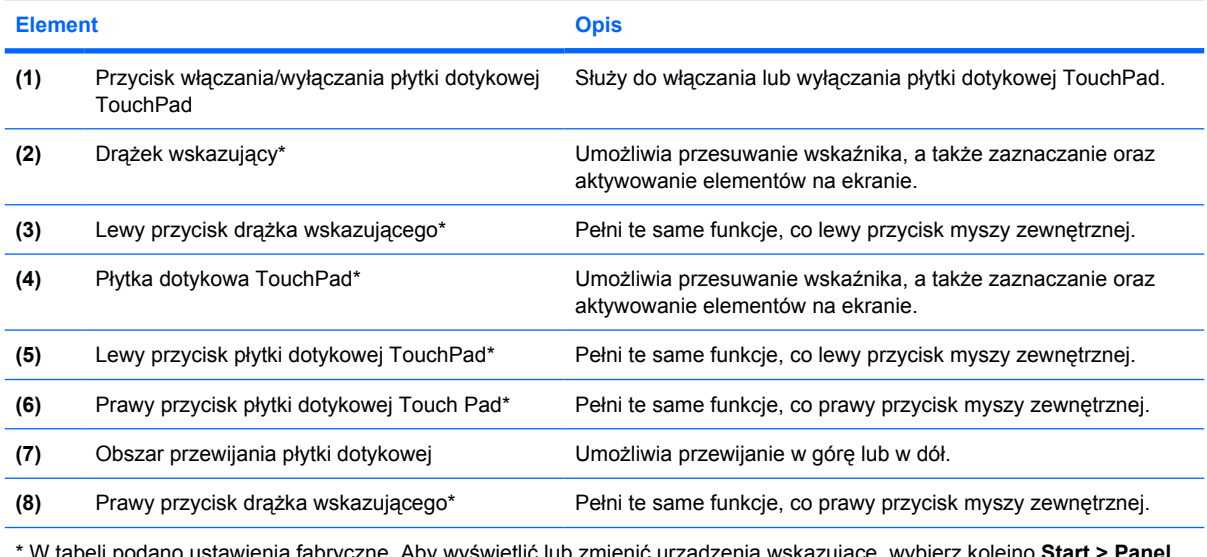

\* W tabeli podano ustawienia fabryczne. Aby wyświetlić lub zmienić urządzenia wskazujące, wybierz kolejno **Start > Panel sterowania > Drukarki i inny sprzęt > Mysz**.

### <span id="page-9-0"></span>**Wskaźniki**

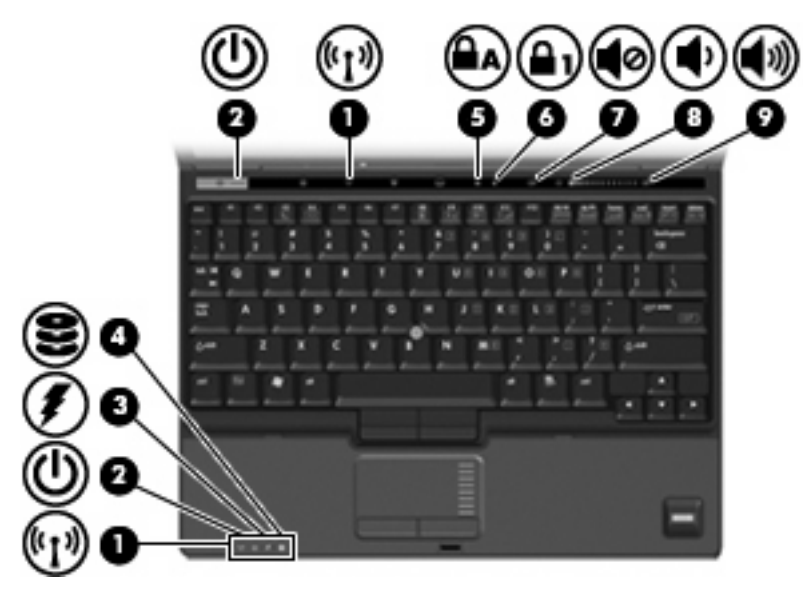

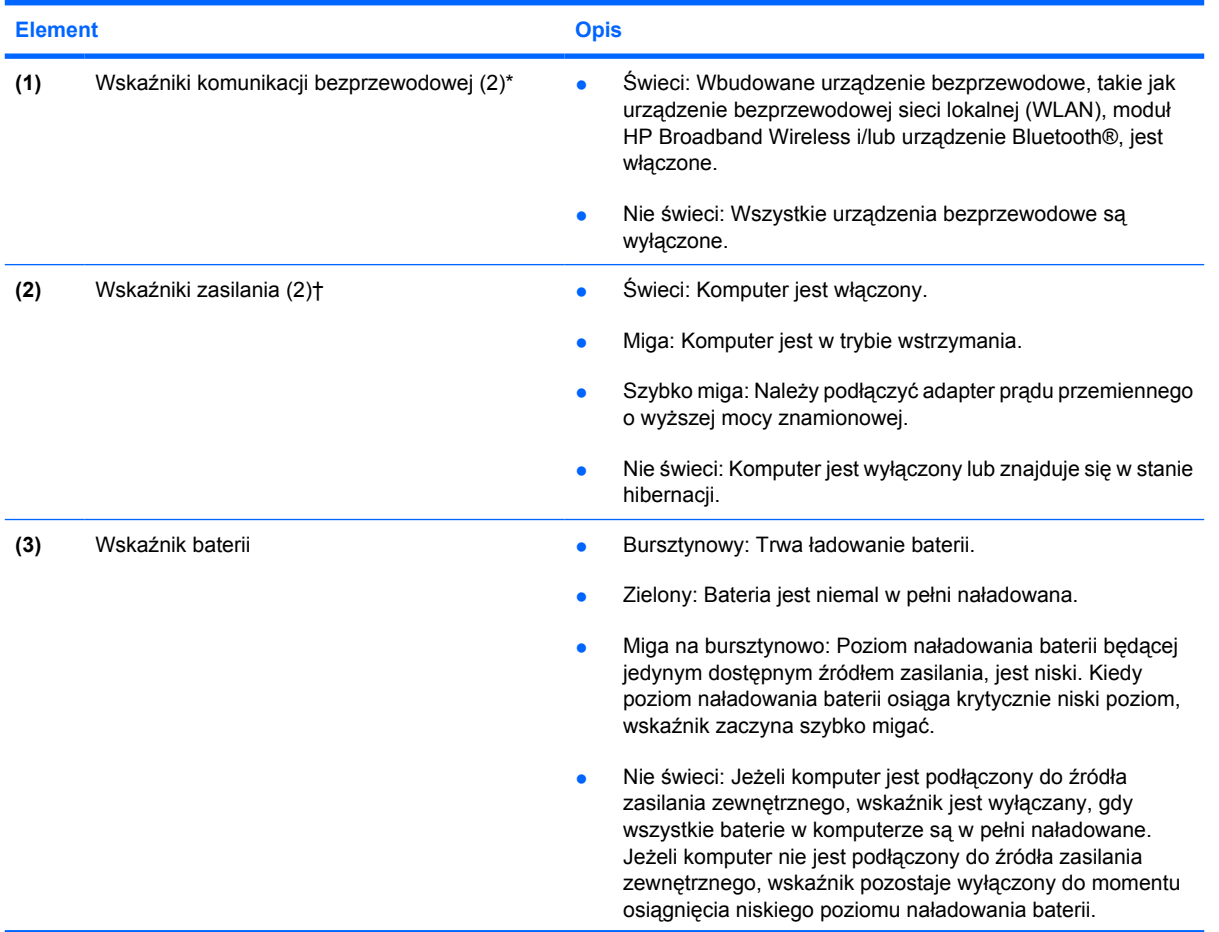

<span id="page-10-0"></span>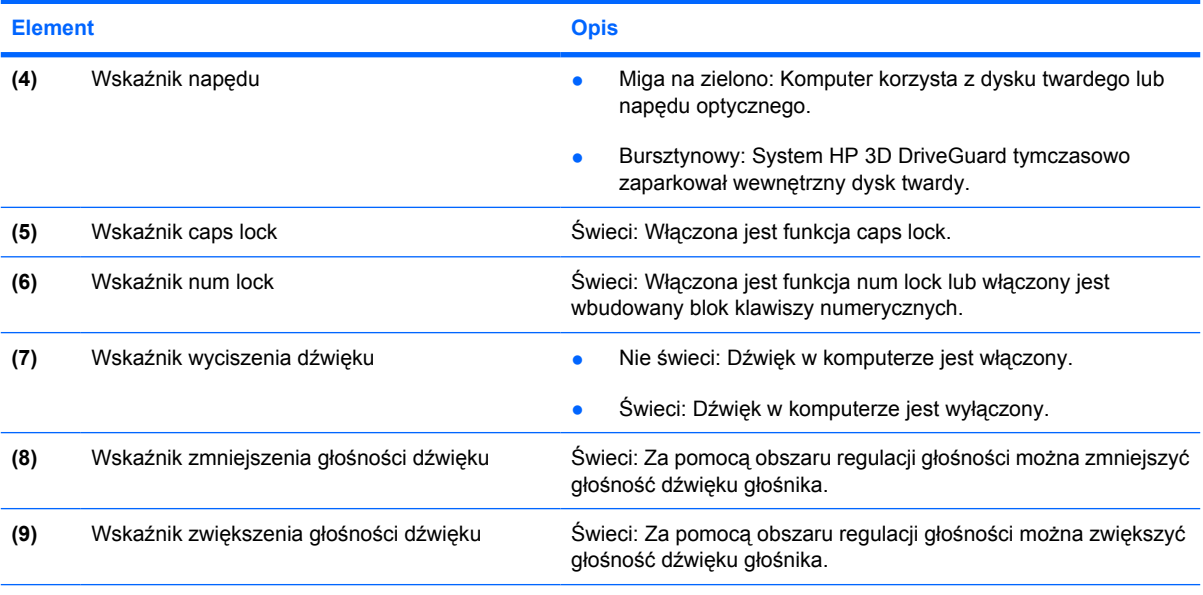

\* Dwa wskaźniki komunikacji bezprzewodowej wyświetlają te same informacje. Wskaźnik przycisku komunikacji bezprzewodowej jest widoczny tylko wtedy, gdy komputer jest włączony. Wskaźnik komunikacji bezprzewodowej znajdujący się z przodu komputera jest widoczny niezależnie od tego, czy komputer jest otwarty, czy nie.

† Dwa wskaźniki zasilania wyświetlają te same informacje. Wskaźnik na przycisku zasilania jest widoczny tylko wtedy, gdy komputer jest włączony. Wskaźnik zasilania znajdujący sie z przodu komputera jest widoczny niezależnie od tego, czy komputer jest otwarty, czy nie.

### <span id="page-11-0"></span>**Przyciski, przełączniki i czytnik linii papilarnych**

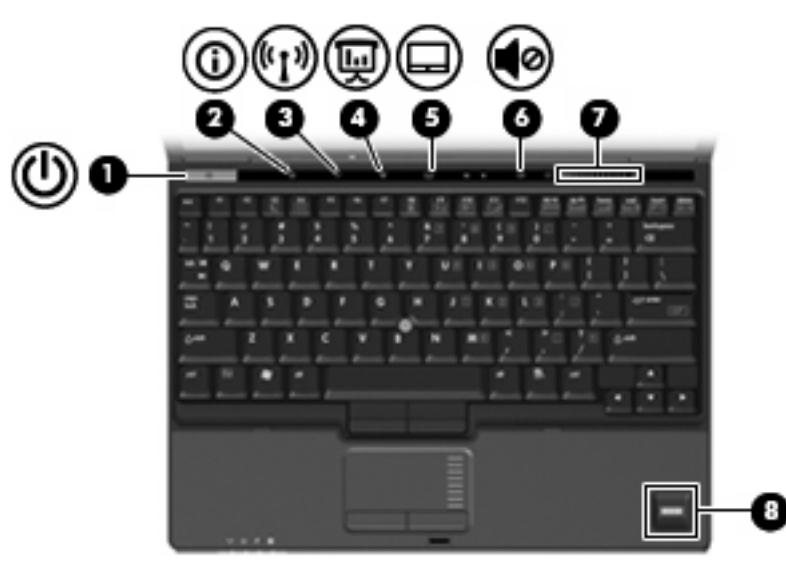

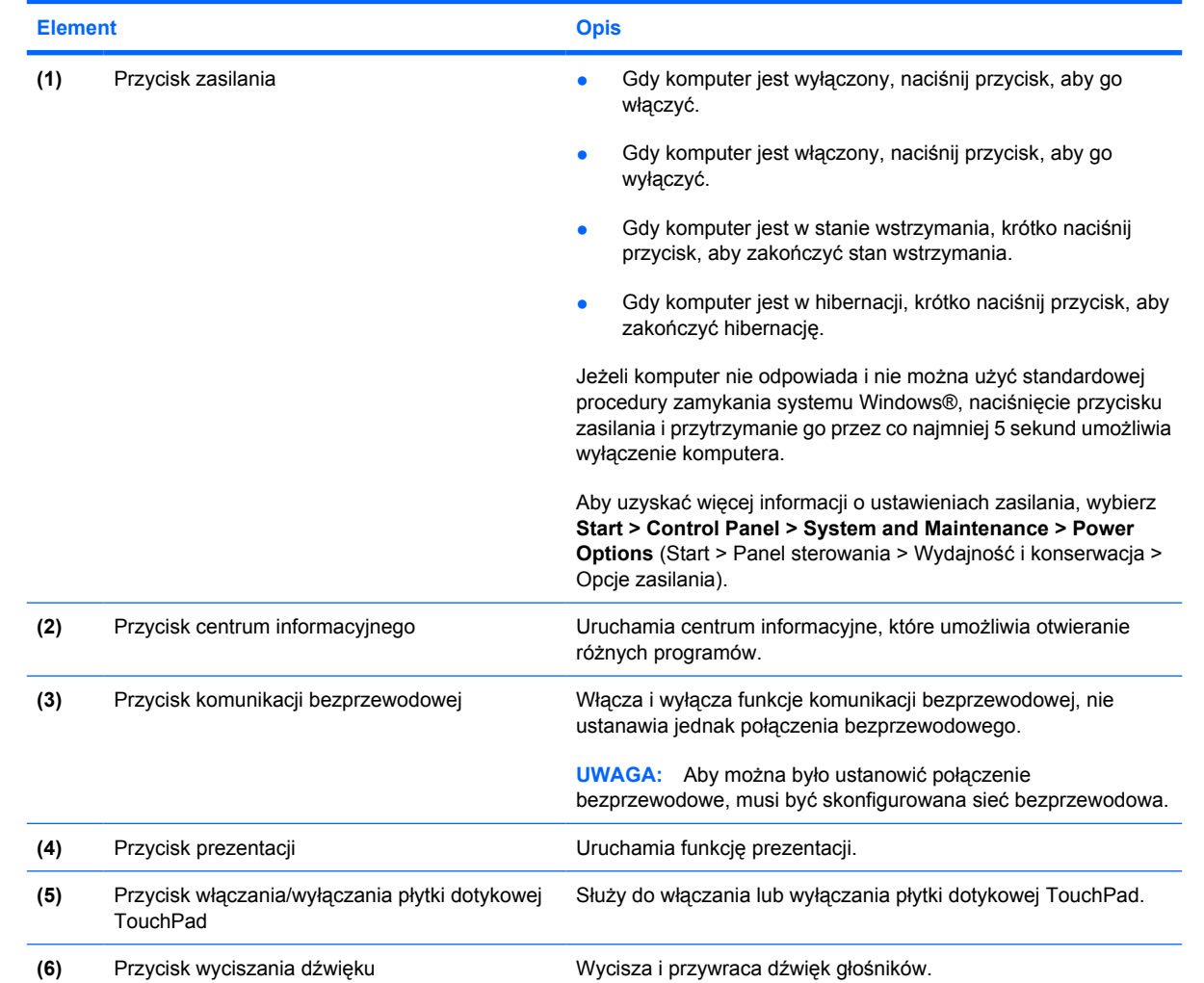

<span id="page-12-0"></span>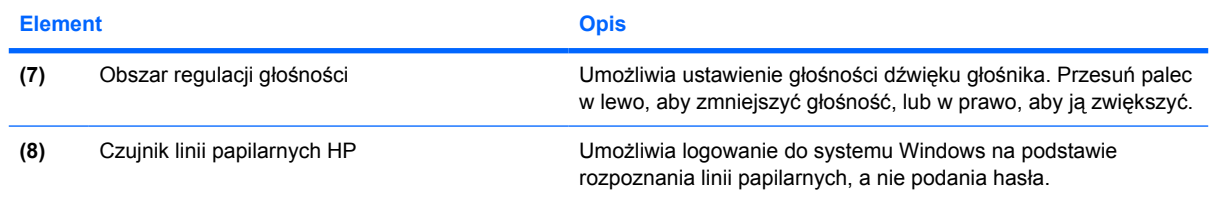

### <span id="page-13-0"></span>**Klawisze**

**UWAGA:** Używany komputer może się trochę różnić od komputera pokazanego na ilustracji w tym rozdziale.

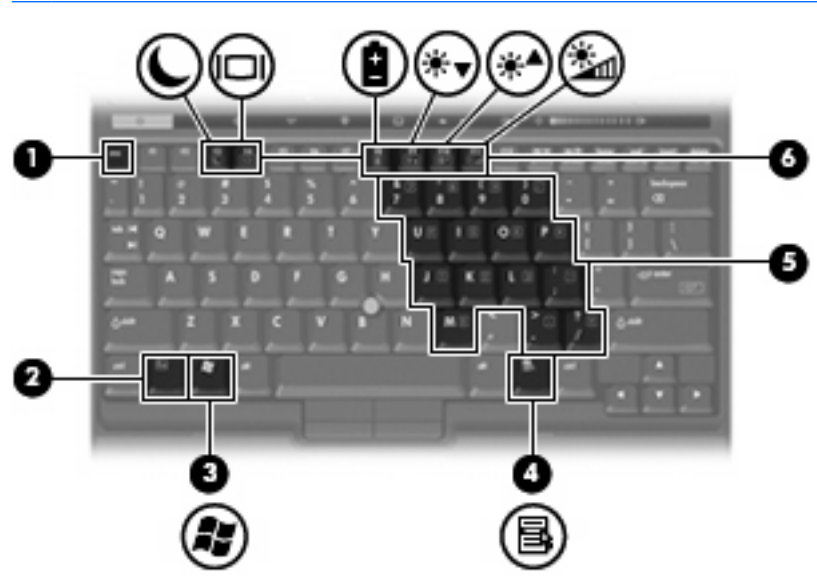

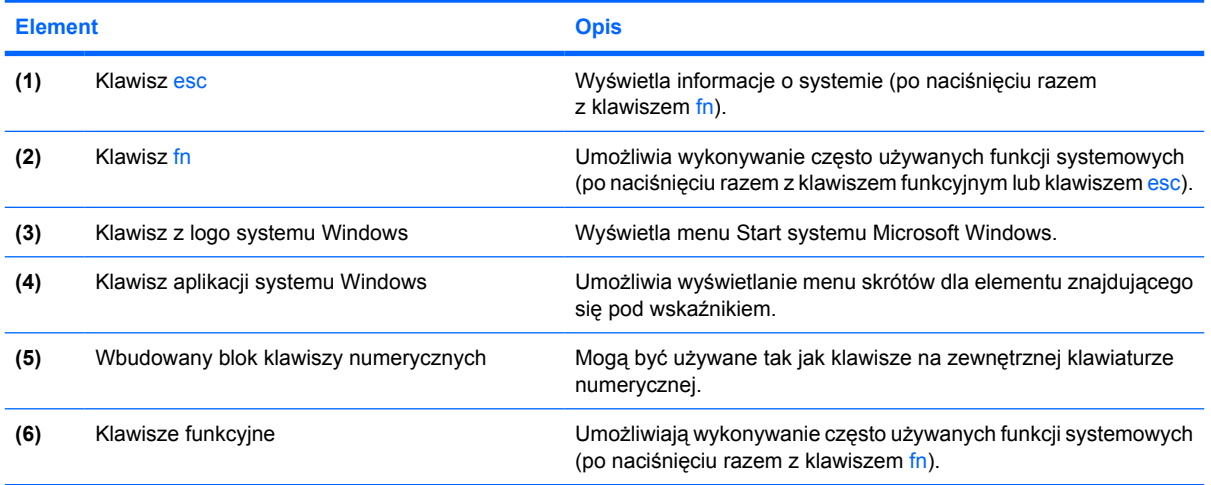

# <span id="page-14-0"></span>**Elementy z przodu komputera**

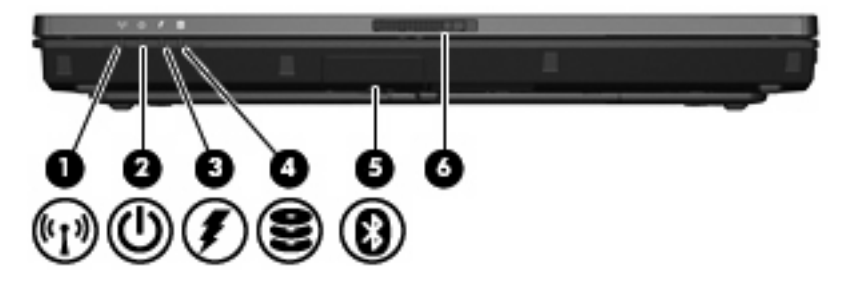

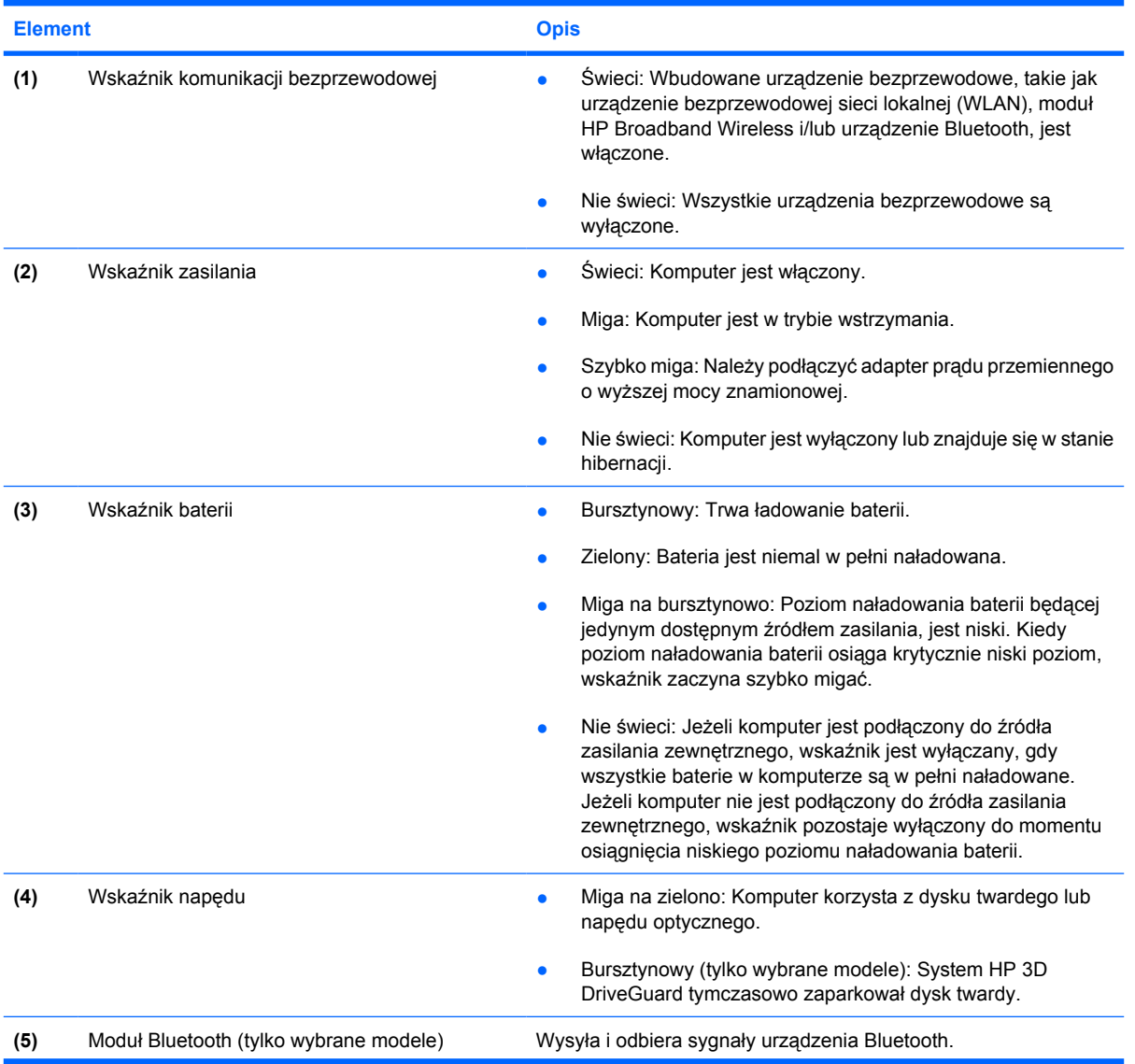

<span id="page-15-0"></span>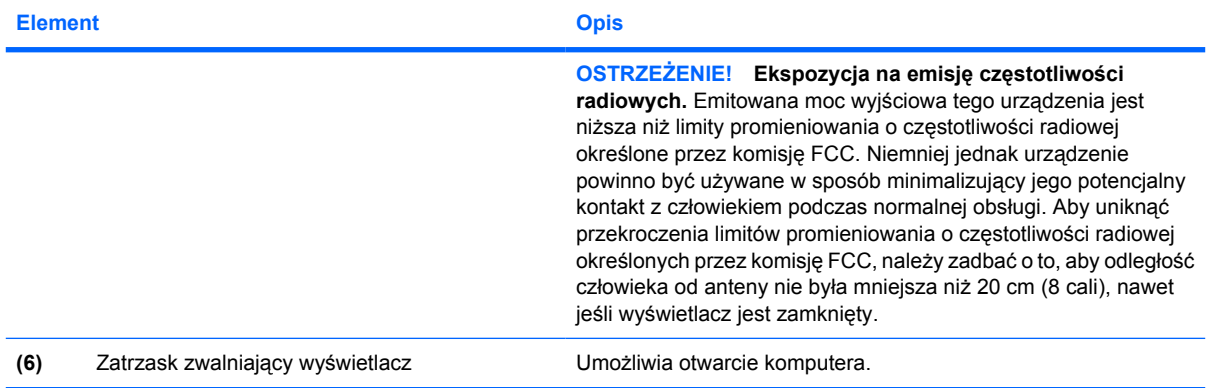

# <span id="page-16-0"></span>**Elementy z tyłu komputera**

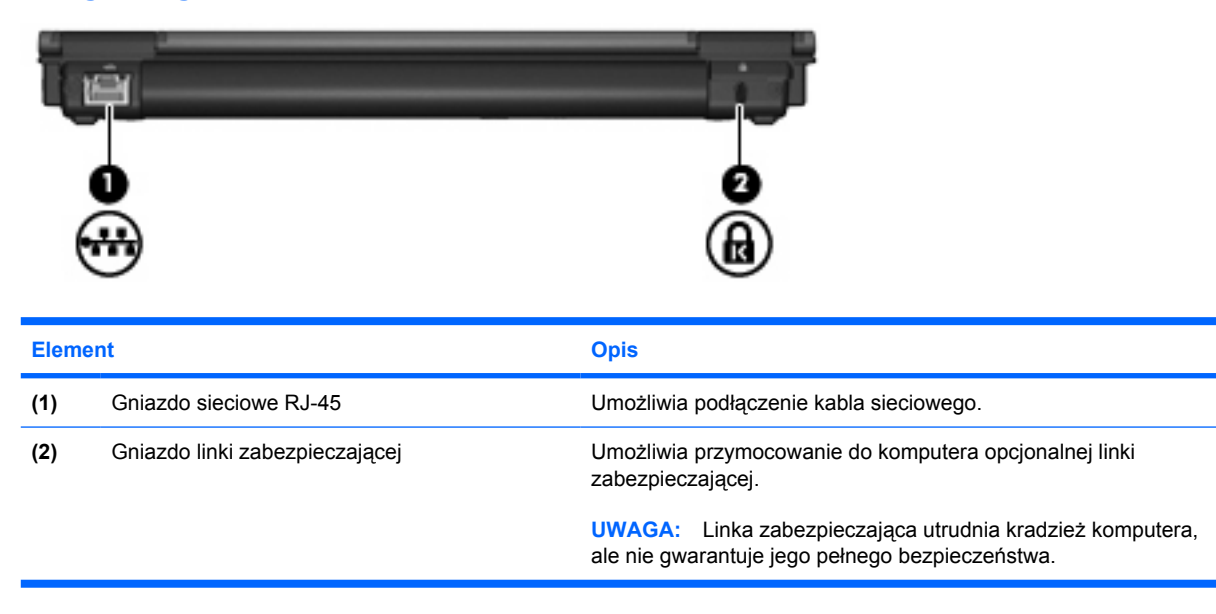

## <span id="page-17-0"></span>**Elementy z prawej strony komputera**

Funkcje komputera mogą się różnić w zależności od modelu. Należy zapoznać się z poniższymi ilustracjami.

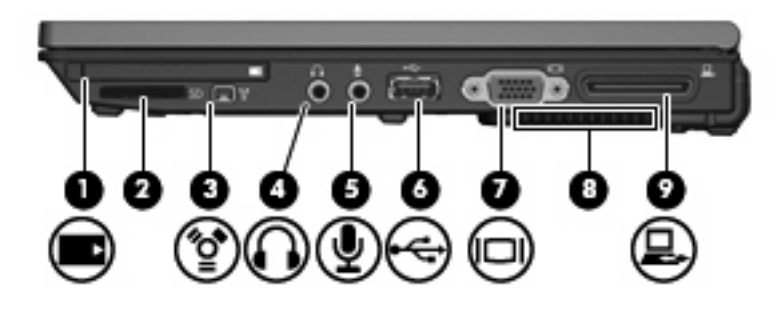

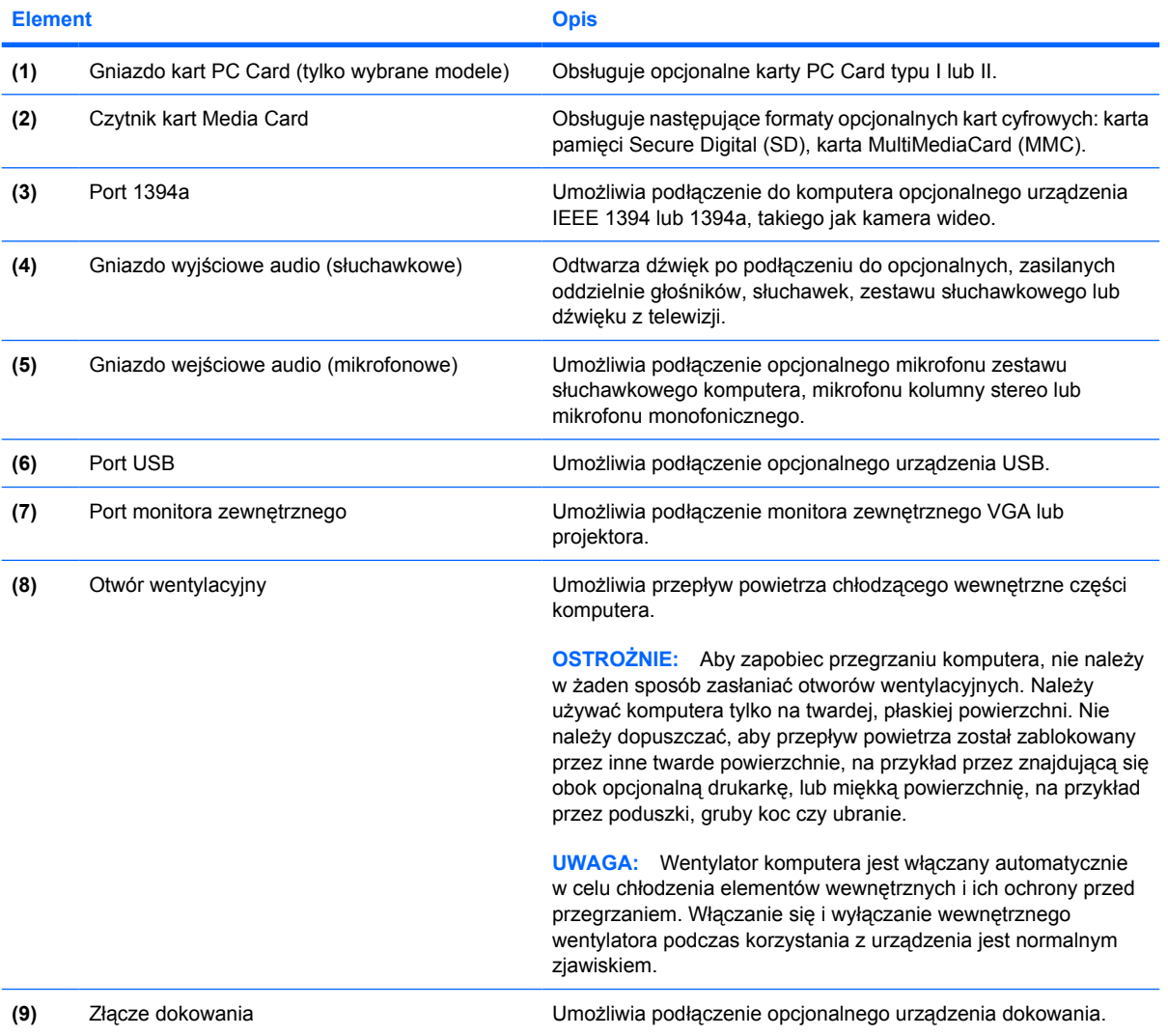

<span id="page-18-0"></span>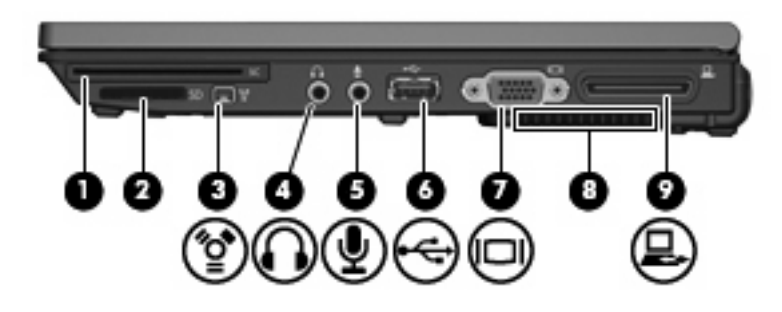

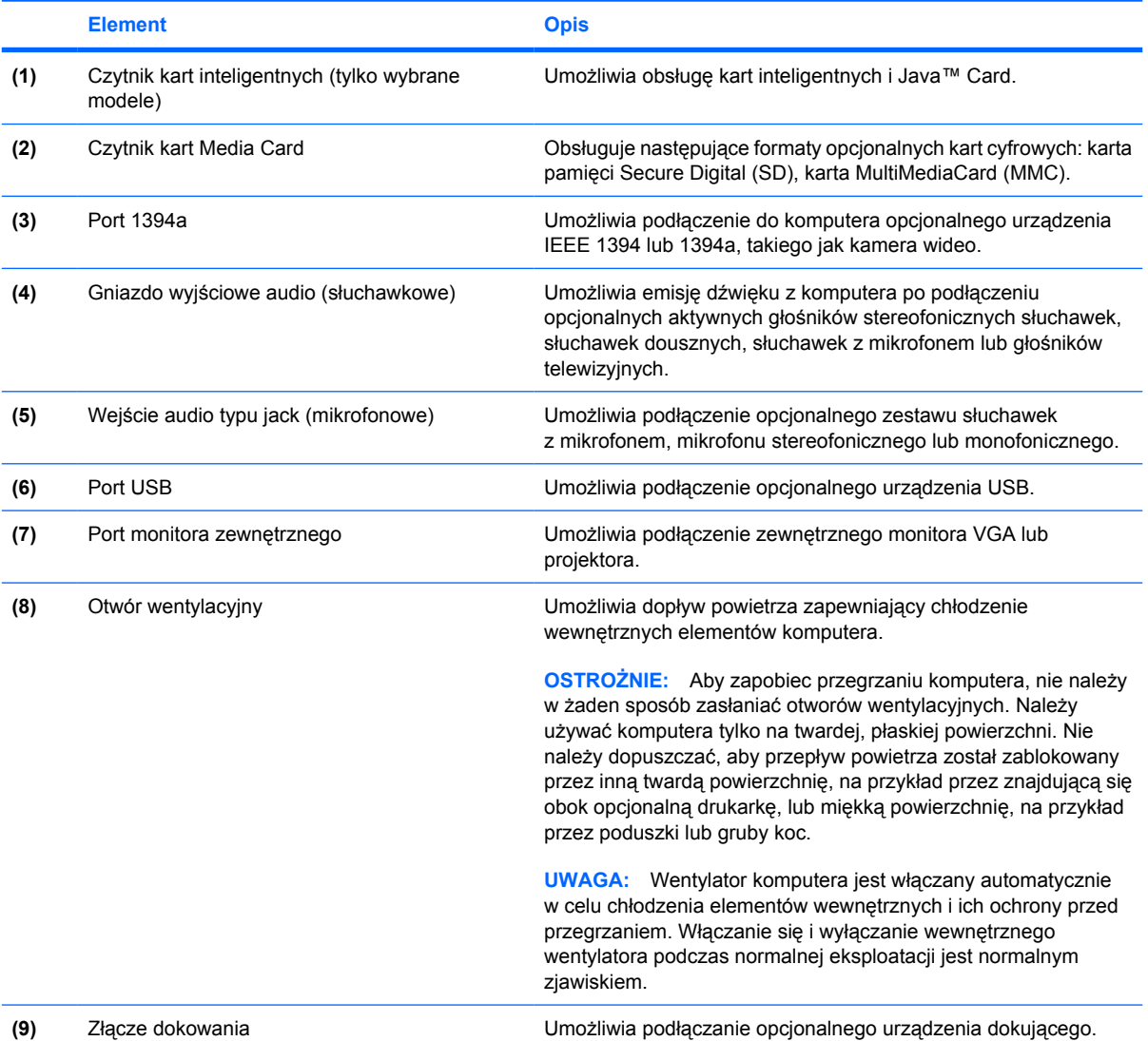

# <span id="page-19-0"></span>**Elementy z lewej strony komputera**

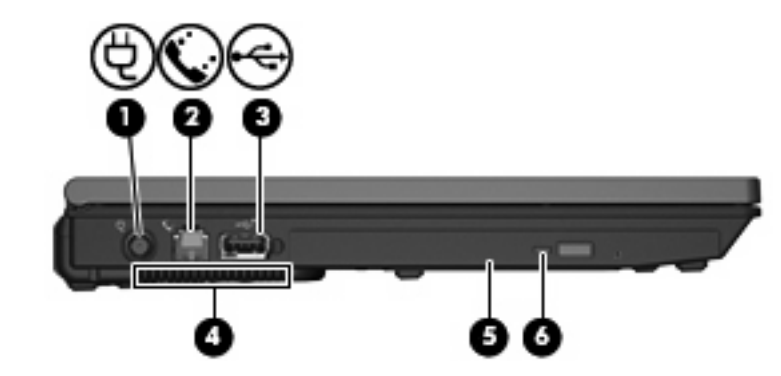

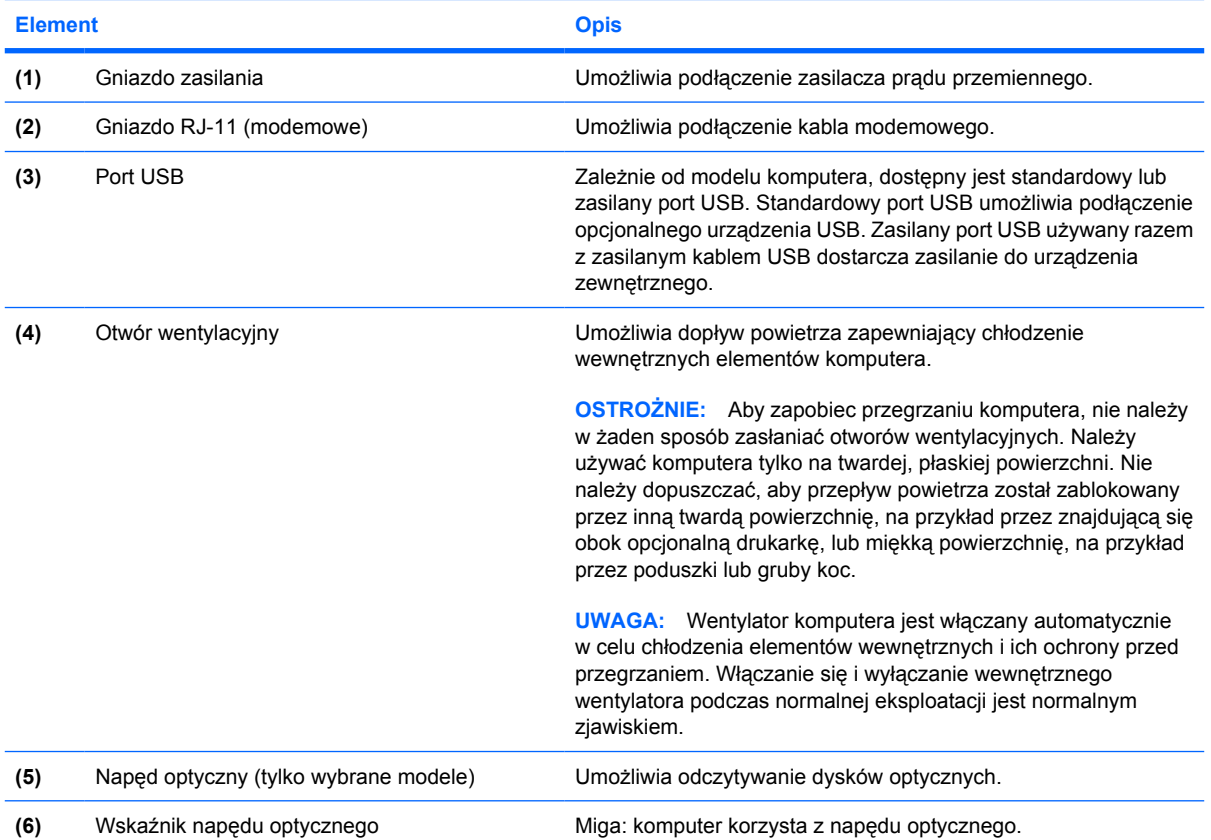

# <span id="page-20-0"></span>**Elementy w dolnej części komputera**

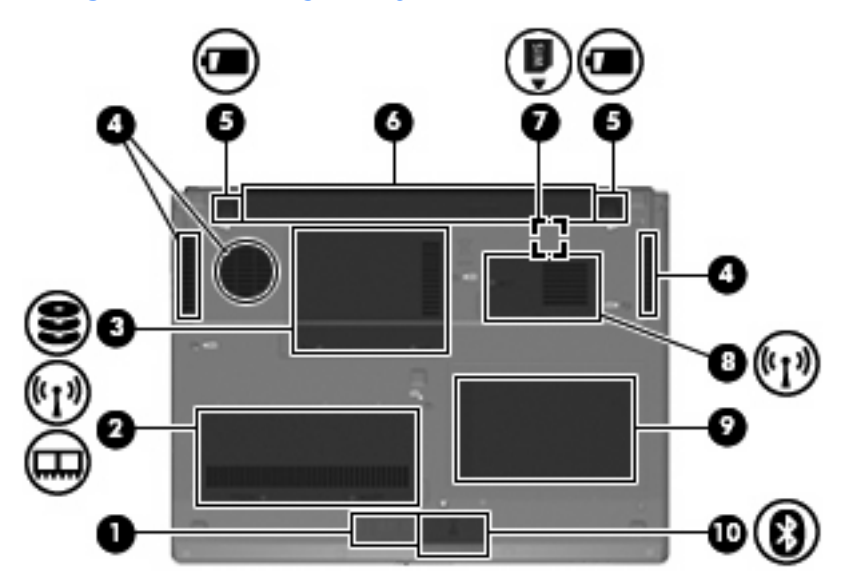

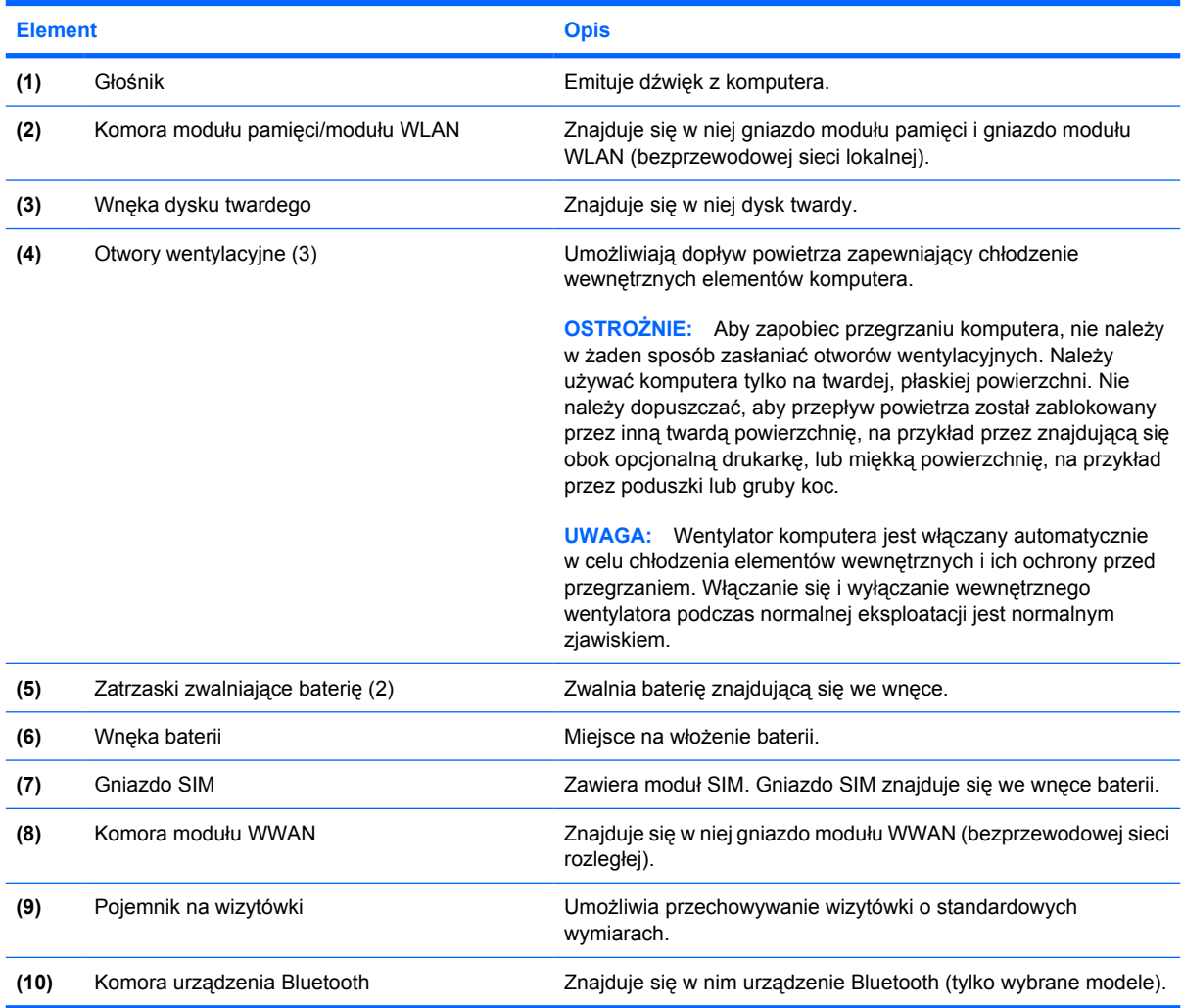

# <span id="page-21-0"></span>**Elementy wyświetlacza**

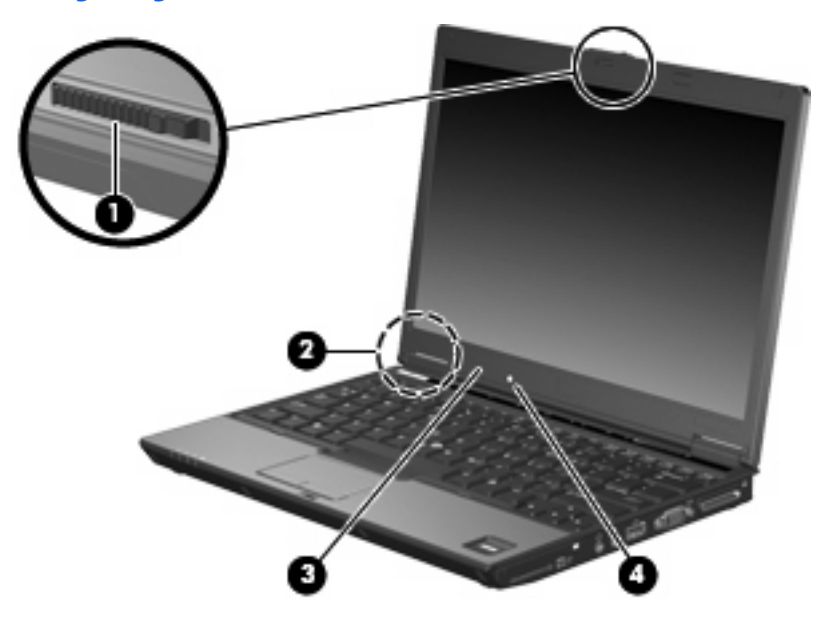

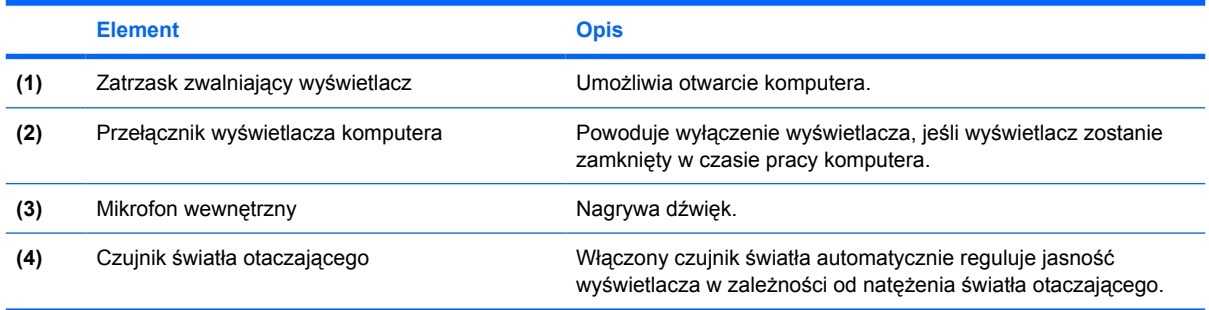

### <span id="page-22-0"></span>**Anteny urządzenia bezprzewodowego**

Dwie anteny wysyłają i odbierają sygnały umożliwiające komunikację w lokalnych sieciach bezprzewodowych (WLAN) i bezprzewodowych sieciach rozległych (WWAN). Antena nie jest widoczna z zewnątrz komputera.

Więcej informacji o uregulowaniach prawnych dotyczących łączności bezprzewodowej w danym kraju/ regionie można znaleźć w rozdziale *Uregulowania prawne, przepisy bezpieczeństwa i wymagania środowiskowe*. Można je znaleźć w Pomocy i obsłudze technicznej.

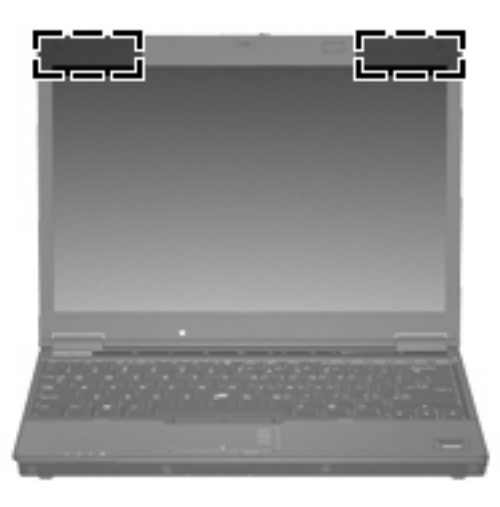

**EV UWAGA:** Aby zapewnić optymalną transmisję, należy pozostawiać wolną przestrzeń w pobliżu anten.

# <span id="page-23-0"></span>**Dodatkowe elementy sprzętowe**

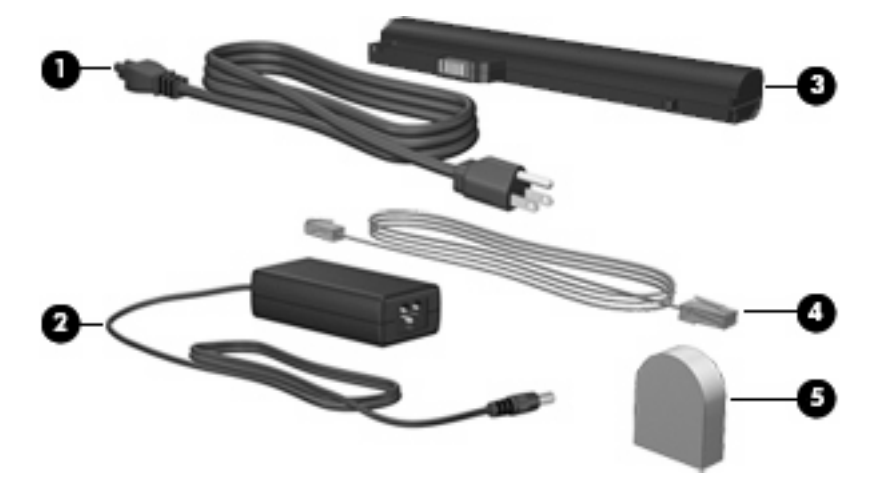

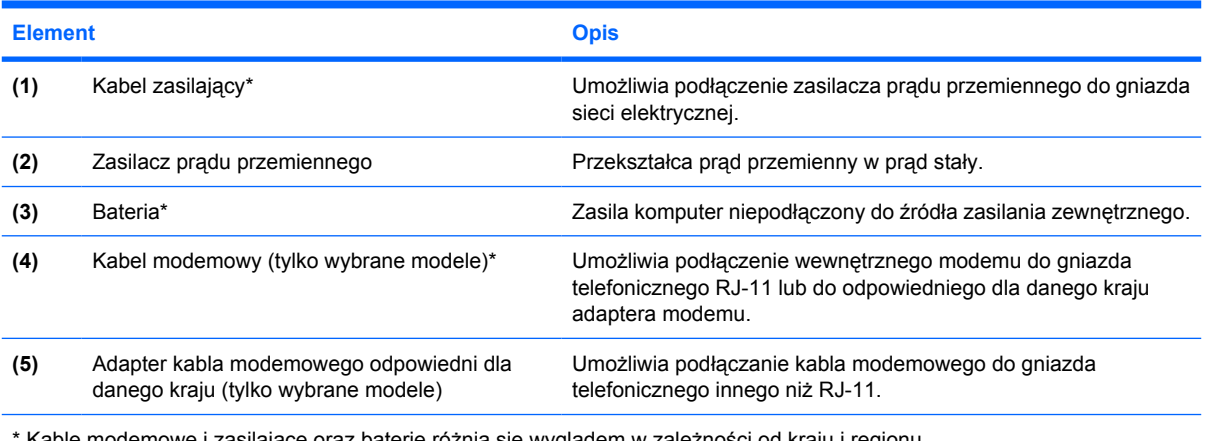

Kable modemowe i zasilające oraz baterie różnią się wyglądem w zależności od kraju i regionu.

# <span id="page-24-0"></span>**3 Etykiety**

Etykiety umieszczone na komputerze zawierają informacje, które mogą być potrzebne podczas rozwiązywania problemów z systemem lub podróży zagranicznych.

- Etykieta serwisowa znajdują się na niej informacje o marce produktu i nazwie serii, numer seryjny (s/n) oraz numer produktu komputera (p/n). Należy mieć dostęp do tych informacji podczas kontaktowania się z pomocą techniczną. Etykieta serwisowa znajduje się na spodzie komputera.
- Certyfikat Autentyczności firmy Microsoft® zawiera klucz produktu Windows®. Klucz ten może być wymagany przy aktualizacji systemu operacyjnego lub rozwiązywaniu związanych z nim problemów. Certyfikat znajduje się na spodzie komputera.
- Etykieta dotycząca zgodności z normami zawiera informacje o zgodności komputera z normami. Etykieta regulacyjna znajduje się na spodzie komputera.
- Etykieta atestów modemu zawiera informacje o zgodności modemu z normami oraz oznaczenia urzędów normalizacji wymagane w niektórych krajach, gdzie modem został dopuszczony do użytku. Informacje te mogą być potrzebne podczas podróży zagranicznych. Etykieta atestów modemu znajduje się wewnątrz komory modułu pamięci.
- Etykiety certyfikatów urządzenia bezprzewodowego (tylko wybrane modele) zawierają informacje o opcjonalnych urządzeniach bezprzewodowych oraz atesty niektórych krajów, w których urządzenia zostały dopuszczone do użytku. Opcjonalnym urządzeniem może być urządzenie bezprzewodowej sieci LAN (WLAN), moduł HP Broadband Wireless lub opcjonalne urządzenie Bluetooth®. Jeżeli dany model komputera jest wyposażony w jedno lub więcej urządzeń bezprzewodowych, jest on dostarczany z certyfikatami. Informacje te mogą być potrzebne podczas podróży zagranicznych. Etykiety certyfikatów urządzeń bezprzewodowych znajdują się wewnątrz komory modułu pamięci.

# <span id="page-25-0"></span>**Indeks**

### **A**

adapter kabla modemowego odpowiedni dla danego kraju [18](#page-23-0) antena WLAN, położenie [17](#page-22-0) antena WWAN, położenie [17](#page-22-0) aplikacje systemu Windows, klawisz [8](#page-13-0)

### **B**

bateria, położenie [18](#page-23-0)

### **C**

czujnik linii papilarnych HP [7](#page-12-0) czujnik światła otaczającego [16](#page-21-0) czytnik kart inteligentnych [13](#page-18-0) czytnik kart Media Card, położenie [12,](#page-17-0) [13](#page-18-0) czytnik linii papilarnych, położenie [7](#page-12-0)

### **D**

drążek wskazujący, położenie [3](#page-8-0)

#### **E**

elementy anteny urządzenia bezprzewodowego [17](#page-22-0) część górna [3](#page-8-0) dodatkowy sprzęt [18](#page-23-0) dolna część [15](#page-20-0) lewa strona [14](#page-19-0) prawa strona [12](#page-17-0) przód [9](#page-14-0) tył [11](#page-16-0) wyświetlacz [16](#page-21-0) elementy wyświetlacza czujnik światła otaczającego [16](#page-21-0) mikrofon wewnętrzny [16](#page-21-0)

przełącznik wyświetlacza komputera [16](#page-21-0) zatrzask zwalniający wyświetlacz [16](#page-21-0) etykieta atestów modemu [19](#page-24-0) etykieta Certyfikatu Autentyczności [19](#page-24-0) etykieta Certyfikatu Autentyczności firmy Microsoft [19](#page-24-0) etykieta certyfikatu urządzenia bezprzewodowego [19](#page-24-0) etykieta serwisowa [19](#page-24-0) etykieta urządzenia Bluetooth [19](#page-24-0) etykieta urządzenia WLAN [19](#page-24-0) etykiety atesty modemu [19](#page-24-0) Bluetooth [19](#page-24-0) Certyfikat Autentyczności firmy Microsoft [19](#page-24-0) certyfikat urządzenia bezprzewodowego [19](#page-24-0) etykieta serwisowa [19](#page-24-0) WLAN [19](#page-24-0) zgodność z normami [19](#page-24-0)

### **G**

głośnik [15](#page-20-0) gniazda czytnik kart inteligentnych [13](#page-18-0) czytnik kart Media Card [12,](#page-17-0) [13](#page-18-0) Gniazdo PC Card [12](#page-17-0) komunikacja bezprzewodowa LAN [15](#page-20-0) moduł pamięci [15](#page-20-0) RJ-11 (modemowe) [14](#page-19-0) SIM [15](#page-20-0) wejście audio (mikrofonowe) [13](#page-18-0)

gniazda, wejściowe audio (mikrofonowe) [12](#page-17-0) gniazda, wyjściowe audio (słuchawkowe) [12](#page-17-0) gniazda typu jack RJ-45 (sieciowe) [11](#page-16-0) wyjście audio (słuchawkowe) [13](#page-18-0) gniazdo linki zabezpieczającej, położenie [11](#page-16-0) gniazdo mikrofonowe [12](#page-17-0) gniazdo PC Card, położenie [12](#page-17-0) gniazdo RJ-11 (modemowe) [14](#page-19-0) gniazdo RJ-45 (sieciowe), położenie [11](#page-16-0) gniazdo SIM [15](#page-20-0) gniazdo słuchawkowe [13](#page-18-0) gniazdo wejściowe audio (mikrofonowe) [12](#page-17-0) gniazdo wyjściowe audio (słuchawkowe) [12](#page-17-0), [13](#page-18-0) gniazdo zasilania [14](#page-19-0)

### **I**

informacje o zgodności z normami etykieta atestów modemu [19](#page-24-0) etykieta dotycząca zgodności z normami [19](#page-24-0) etykiety certyfikatów urządzeń bezprzewodowych [19](#page-24-0)

### **K**

kabel, zasilanie [18](#page-23-0) kabel modemowy [18](#page-23-0) kabel zasilający, położenie [18](#page-23-0) klawisz aplikacji systemu Windows, położenie [8](#page-13-0) klawisze aplikacje systemu Windows [8](#page-13-0) blok klawiszy [8](#page-13-0)

esc [8](#page-13-0) fn [8](#page-13-0) funkcyjne [8](#page-13-0) logo systemu Windows [8](#page-13-0) klawisze bloku klawiszy, położenie [8](#page-13-0) klawisze funkcyjne, położenie [8](#page-13-0) klawisz esc, położenie [8](#page-13-0) klawisz fn, położenie [8](#page-13-0) klawisz z logo systemu Windows, położenie [8](#page-13-0) klucz produktu [19](#page-24-0) komora modułu pamięci [15](#page-20-0) Komora modułu WLAN [15](#page-20-0) Komora modułu WWAN [15](#page-20-0) komora urządzenia Bluetooth [15](#page-20-0) komory Bluetooth [15](#page-20-0) moduł pamięci [15](#page-20-0) moduł WLAN [15](#page-20-0) moduł WWAN [15](#page-20-0)

#### **M**

mikrofonowe gniazdo typu jack (wejście audio) [13](#page-18-0) mikrofon wewnętrzny [16](#page-21-0) moduł Bluetooth, położenie [9](#page-14-0)

#### **N**

napęd optyczny, położenie [14](#page-19-0) napędy optyczny [14](#page-19-0) twarde [15](#page-20-0) nazwa i numer produktu, komputer [19](#page-24-0) numer seryjny, komputer [19](#page-24-0)

### **O**

obszar przewijania, TouchPad [3](#page-8-0) obszar przewijania płytki dotykowej [3](#page-8-0) obszar regulacji głośności, położenie [7](#page-12-0) otwory wentylacyjne, położenie [12,](#page-17-0) [13](#page-18-0), [14,](#page-19-0) [15](#page-20-0)

### **P**

podróżowanie z komputerem etykieta atestów modemu [19](#page-24-0) etykiety certyfikatów urządzeń bezprzewodowych [19](#page-24-0)

pojemnik na wizytówki [15](#page-20-0) położenie płytki dotykowej TouchPad [3](#page-8-0) położenie portów USB [13](#page-18-0) Port 1394a [12](#page-17-0), [13](#page-18-0) Port IEEE 1394a [13](#page-18-0) port monitora, zewnętrzny [13](#page-18-0) port monitora zewnętrznego [12](#page-17-0), [13](#page-18-0) porty 1394a [12,](#page-17-0) [13](#page-18-0) monitor zewnętrzny [13](#page-18-0) USB [12,](#page-17-0) [13](#page-18-0), [14](#page-19-0) porty USB, położenie [12](#page-17-0), [14](#page-19-0) przełącznik wyświetlacza [16](#page-21-0) przełącznik wyświetlacza komputera [16](#page-21-0) przycisk centrum informacyjnego, położenie [6](#page-11-0) przyciski drążek wskazujący [3](#page-8-0) informacje [6](#page-11-0) komunikacja bezprzewodowa [6](#page-11-0) płytka dotykowa TouchPad [3](#page-8-0) płytka dotykowa TouchPad, włączanie/wyłączanie [3](#page-8-0), [6](#page-11-0) prezentacja [6](#page-11-0) wyciszanie dźwięku [6](#page-11-0) zasilanie [6](#page-11-0) przyciski drążka wskazującego [3](#page-8-0) przyciski płytki dotykowej [3](#page-8-0) przycisk komunikacji bezprzewodowej, położenie [6](#page-11-0) przycisk prezentacji, położenie [6](#page-11-0) przycisk włączania/wyłączania płytki dotykowej TouchPad, położenie [3](#page-8-0), [6](#page-11-0) przycisk wyciszania, położenie [6](#page-11-0) przycisk wyciszania dźwięku, położenie [6](#page-11-0) przycisk zasilania, położenie [6](#page-11-0)

### **S**

system operacyjny etykieta Certyfikatu Autentyczności firmy Microsoft [19](#page-24-0) klucz produktu [19](#page-24-0)

#### **U**

urządzenie WLAN [19](#page-24-0)

### **W**

wejście audio typu jack (mikrofonowe) [13](#page-18-0) wnęka baterii [15](#page-20-0), [19](#page-24-0) wnęka dysku twardego, położenie [15](#page-20-0) wnęki bateria [15,](#page-20-0) [19](#page-24-0) dysk twardy [15](#page-20-0) urządzenie Bluetooth [15](#page-20-0) wskaźnik baterii, położenie [4,](#page-9-0) [9](#page-14-0) wskaźnik caps lock, położenie [5](#page-10-0) wskaźniki bateria [4](#page-9-0), [9](#page-14-0) caps lock [5](#page-10-0) komunikacja bezprzewodowa [4,](#page-9-0) [9](#page-14-0) napęd [5](#page-10-0), [9](#page-14-0) napęd optyczny [14](#page-19-0) num lock [5](#page-10-0) wyciszanie [5](#page-10-0) wyciszanie dźwięku [5](#page-10-0) zasilanie [4,](#page-9-0) [9](#page-14-0) zmniejszenie głośności [5](#page-10-0) zwiększenie głośności [5](#page-10-0) wskaźniki zasilania, położenie [4,](#page-9-0) [9](#page-14-0) wskaźnik komunikacji bezprzewodowej, położenie [4,](#page-9-0) [9](#page-14-0) wskaźnik napędu, położenie [5,](#page-10-0) [9](#page-14-0) wskaźnik napędu optycznego [14](#page-19-0) wskaźnik num lock, położenie [5](#page-10-0) wskaźnik wyciszenia, położenie [5](#page-10-0) wskaźnik wyciszenia dźwięku, położenie [5](#page-10-0) wskaźnik zmniejszenia głośności dźwięku, położenie [5](#page-10-0) wskaźnik zwiększenia głośności dźwięku, położenie [5](#page-10-0)

### **Z**

zasilacz prądu przemiennego, położenie [18](#page-23-0)

zatrzaski zwalniający wyświetlacz [10,](#page-15-0) [16](#page-21-0) zwalnianie baterii [15](#page-20-0) zatrzask zwalniający, bateria [15](#page-20-0) zatrzask zwalniający baterii [15](#page-20-0) zatrzask zwalniający wyświetlacz, położenie [10,](#page-15-0) [16](#page-21-0) złącza dokowanie [12](#page-17-0) zasilanie [14](#page-19-0) złącze dokowania [12](#page-17-0), [13](#page-18-0)

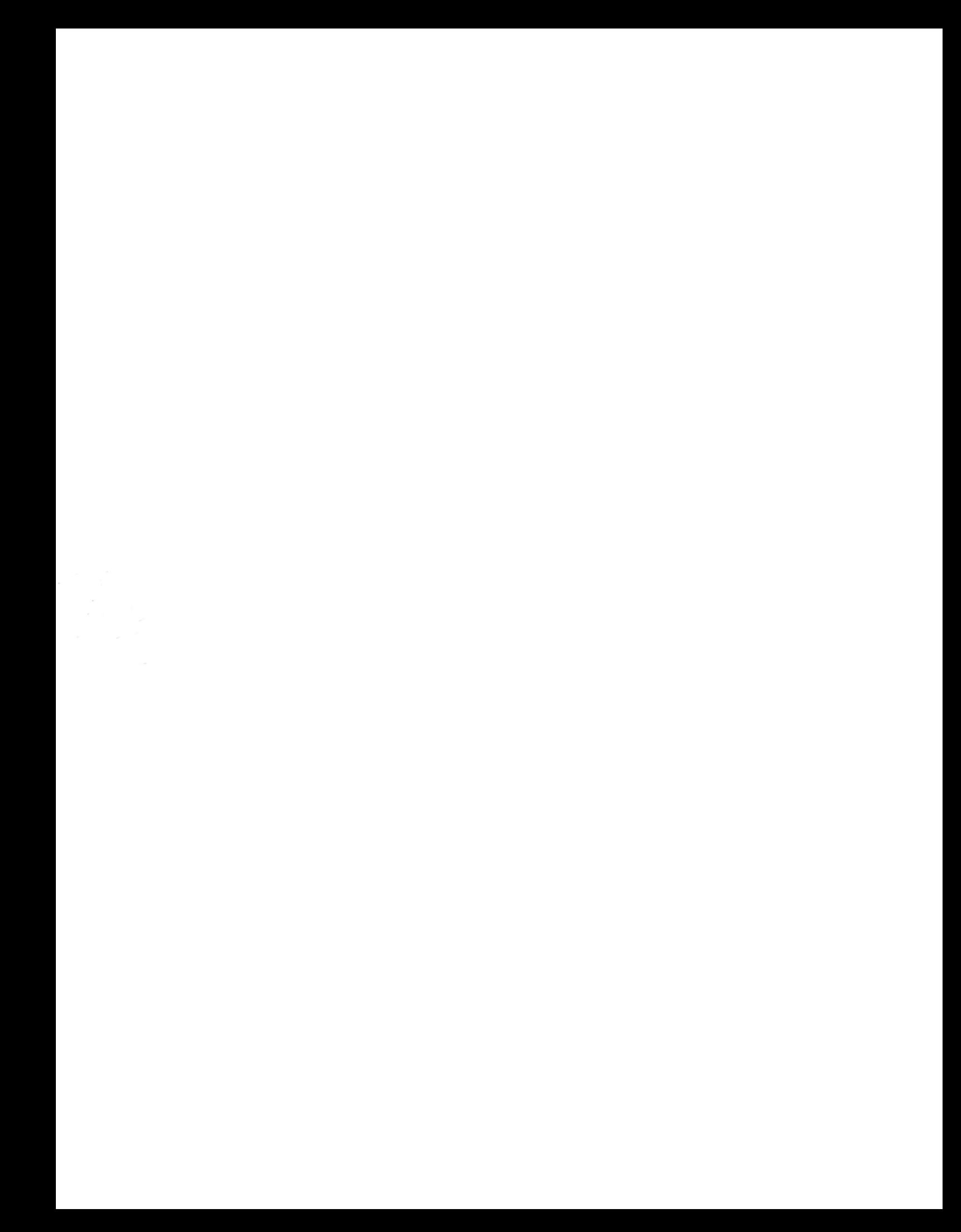